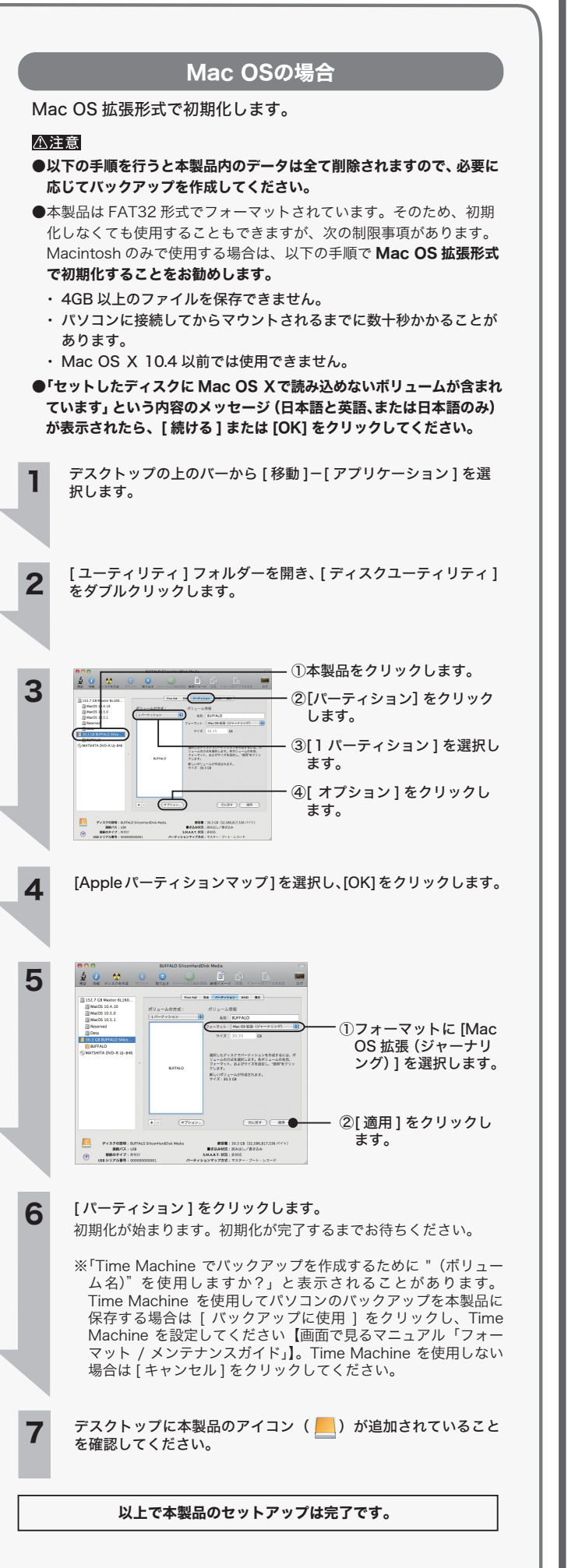

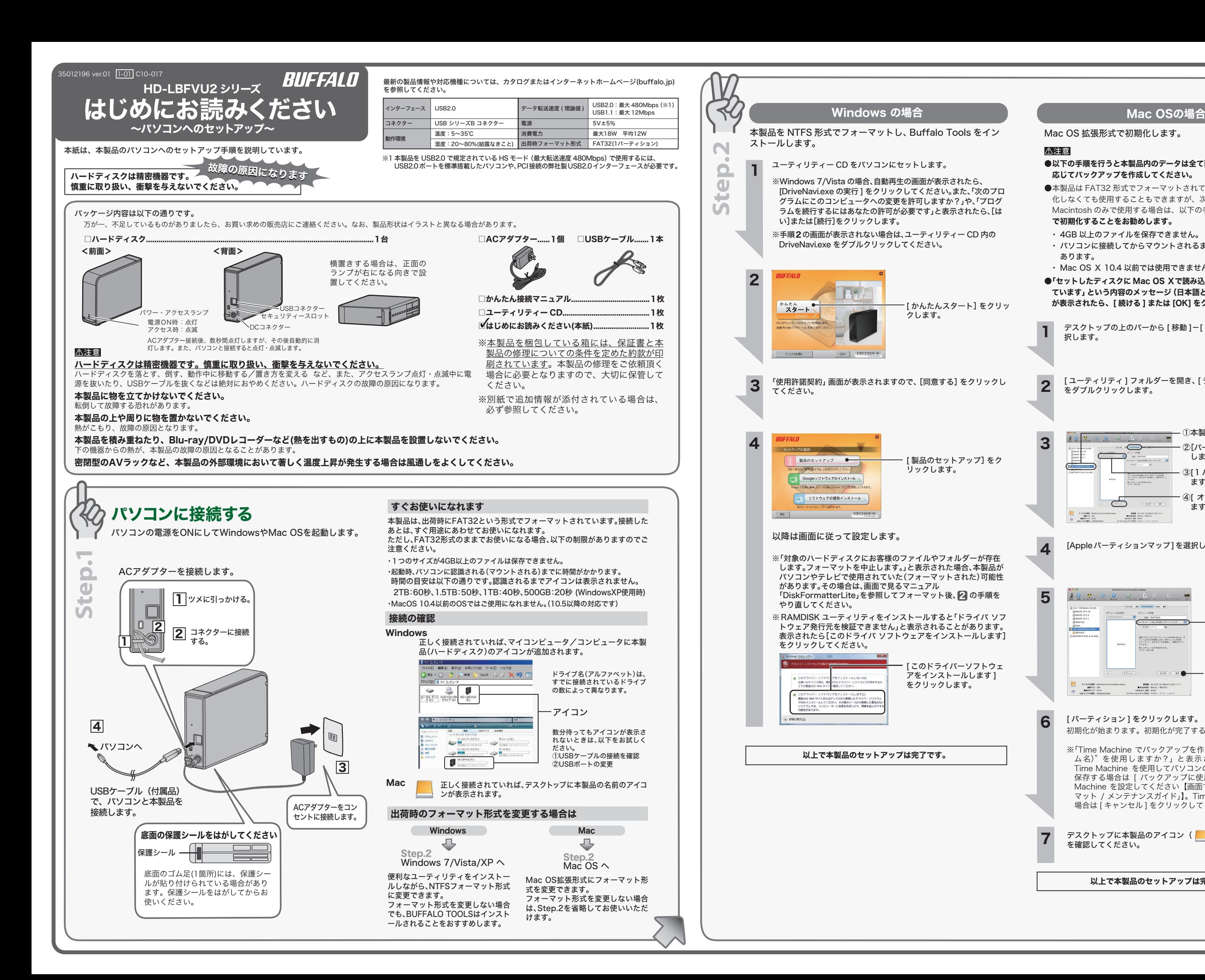

## 安全にお使いいただくために必ずお守りください

お客様や他の人々への危害や財産への損害を未然に防ぎ、本製品を安全にお使いいただくために 守っていただきたい事項を記載しました。

- 正しく使用するために、必ずお読みになり内容をよく理解された上で、お使いください。なお、 本書には弊社製品だけでなく、弊社製品を組み込んだパソコンシステム運用全般に関する注意事
- 項も記載されています。 パソコンの故障/トラブルや、データの消失・破損または、取り扱いを誤ったために生じた本製 品の故障/トラブルは、弊社の保証対象には含まれません。あらかじめご了承ください。

#### 使用している表示と絵記号の意味

#### 警告表示の意味

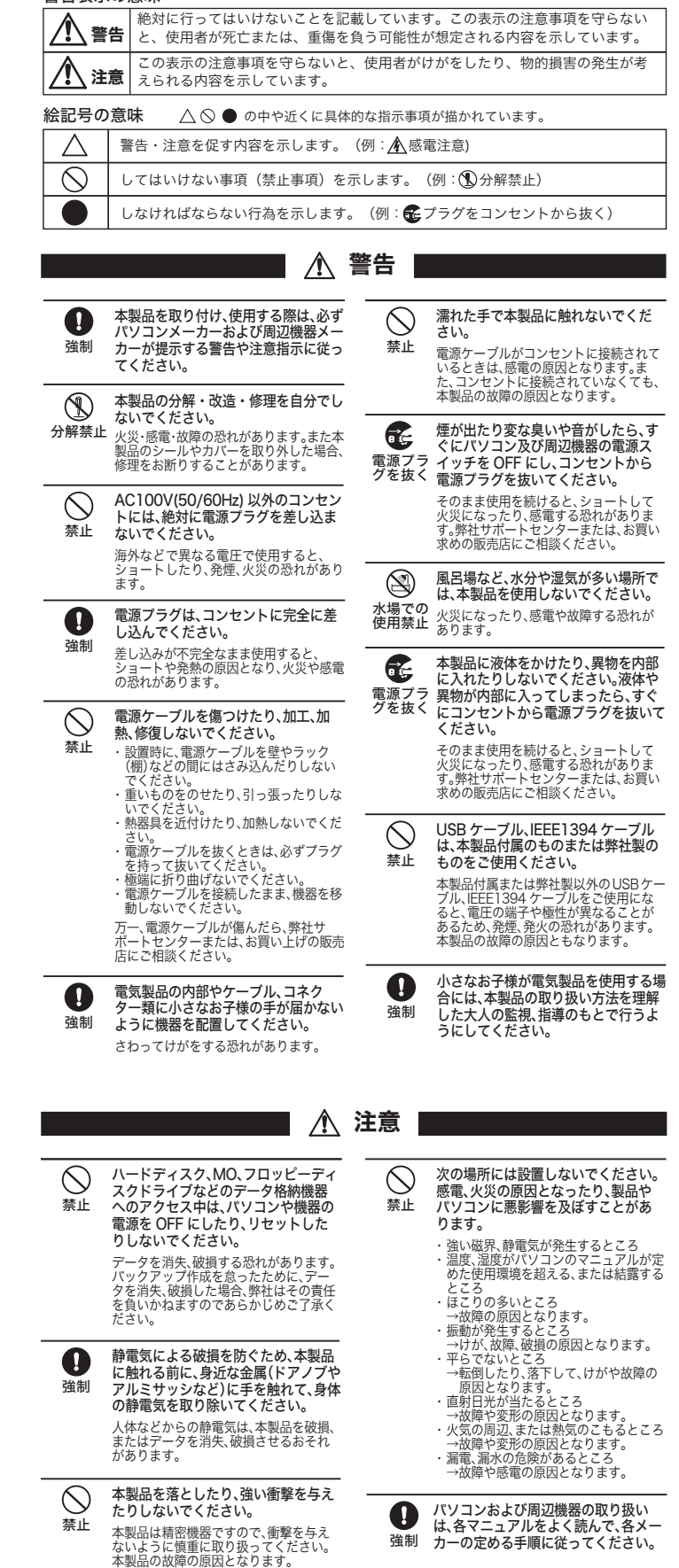

2 安全に取り外すことができる旨のメッセージが表示されたら、 Windows Vista では [OK] を、Windows 7/XP では、 <mark>※</mark>をクリッ クします。

8 本製品をパソコンから取り外します。

## ■Mac OSの場合

 $/$  )  $\setminus$ 本製品の紛失・盗難・横領・詐取等により、第三者に個人情報が漏えいす る恐れがあります。個人情報が第三者に漏えいしたために損害が生じた場 注意 合、弊社はその責任を負いかねますのであらかじめご了承ください。

- 本書の著作権は弊社に帰属します。本書の一部または全部を弊社に無断で転載、複製、改変などを行うことは禁じられています。 ■ BUFFALO™は株式会社メルコホールディングスの商標です。本書に記載されている他社製品名は、一般に各社の商標または登録商 <u>このサイトについているコンスタート・ファッシストン</u><br>標です。<br>本書ではTML ®L ©などのマークは記載していません。
- 
- 本書では™、®、®などのマークは記載していません。<br>■ 本書に記載された仕様、デザイン、その他の内容については、改良のため予告なしに変更される場合があり、現に購入された製品と<br> は一部異なることがあります。
- 本書の内容に関しては万全を期して作成していますが、万一ご不審な点や誤り、記載漏れなどありましたら、お買い求めになった販<br>■ 本書の内容に関しては万全を期して作成していますが、万一、一般OA機器以外として使用されたことにより損害が発生した場<br>— 含、弊社はいかなる責任も負いかねますので、あらかじめご了承ください。
- ・ 医療機器や人命に直接的または間接的に関わるシステムなど、高い安全性が要求される用途には使用しないでください。 ・ 一般OA機器よりも高い信頼性が要求される機器や電算機システムなどの用途に使用するときは、ご使用になるシステムの安全設
- 本設障に対する適切な処置を万全におこなってください。<br>■ 本製品は日本国内でのみ使用されることを前提に殴計、製造されています。日本国外では使用しないでください。また弊社は、本製<br>- 品に関して日本国外での保守または技術サポートを行っておりません。<br>■ 本製品(付属品等を含む)を輸出または提供する場合は、外国為替及び外国貿易法および米国輸出管理関連法規等の規制をご確認の
- 上、必要な手続きをおとりください。 ーエ、の安々すめになる。<br>■ 本製品の使用に際しては、本書に記載した使用方法に沿ってご使用ください。特に、注意事項として記載された取扱方法に違反する
- ー 使用はお止めください。<br>- 使用はお止めください。<br>■ 酸社は、製品の故職に関して一定の冬件下で修理を保証しますが、記載されたデータが消失・破損した場合については、保証しておりませ
- 弊社は、製品の故障に関して一定の条件下で修理を保証しますが、記載されたデータが消失・被損した場合については、保証しておりません。本製品がハードディスク等の記憶装置の場合または記憶装置に接続して使用するものである場合は、本書に記載された注意事項を遵守していた。また、必要なデータはパックアップの作成を意味がありません。<br>てください。また、必要なデータはパックアップを作成してください。お客様が、本書の注意事項に違反し、またはバックアップ
- 

詳しくは、http://buffalo.jp/support\_s/hddata.html をご覧ください。 ※ ソフトウェアを削除することなくハードディスクやパソコンを譲渡すると、ソフトウェアライ センス使用許諾契約違反になることがありますので、ご注意ください。

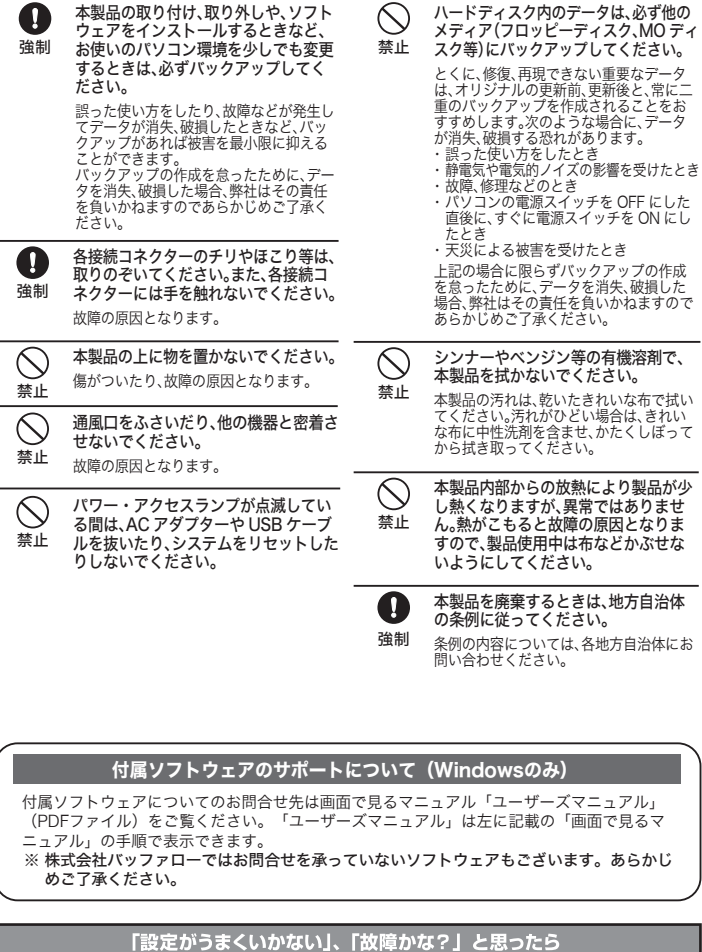

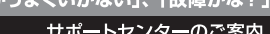

本製品に関するお問合せはサポートセンターで受け付けています。

● お問合せの際は、まず、弊社サポートページをご確認ください。<br>- お客様からお寄せいただいたお問合せを元にした、 ビックアップ Q&A やよくある質問をご紹介して<br>おります。機種や症状別に参照することも可能です。ぜひご覧ください。 **B6886.jp** (http://www.不要) 86886.jp 検索 ● インターネット (Eメール): ※お問合せフォームからご質問いただけます。 **【個人のお客様】 268886.jp/mail/** (http://www 不要) **[法人のお客様] 図 86886.jp/hojin/** (http://www 不要) ● 電話: お問合せの際には、あらかじめ下記の項目をご確認ください。よりスムーズに回答すること 。<br>バ可能です。1. ご使用の弊社製品名 2. パソコンの型番 3.OS のバージョン 4. トラ か可能です。T.こ使用の弊社表|<br>ブルの内容をお知らせください。 受付時間や電話番号などは、変更されることがあります。 詳細は弊社ホームページ (86886.ip) をご覧ください。

個人のお客様窓口 050-3163-1825

## 9:30~19:00 (日曜日、夏期休暇、年末年始、法定点検日を除く)

■ 法人のお客様窓口 050-3163-2000

9:30~12:00 13:00~17:00 (土日祝日、夏期休暇、年末年始、法定点検日を除く)

修理のご案内 **万が一、製品が故障した場合は、下記のサイトより「インターネット修理予約システムで申込む」をご** 理期間の短縮や修理状況の確認を行うことが可能です。 回来回 ▓ **B6886.jp/shuri/** (http://www.不要) **携帯電話で修理品の送付先を確認することができます。** 右のバーコードを携帯電話で読み取ってください。 ユーザー登録のご案内・添付品の販売 (備品販売窓口) ユーザー登録 **E 86886.jp/user/** (http://www.不要) ダウンロードの代行サービス(有料) **E 86886.jp/bihin/** (http://www.不要) AC アダプター、ケーブル、その他付属品 <u>Fe</u> http://www.buffalo-direct.com バッファローダイレクト 検索<sub>は</sub> コミュニティサイ

●お客様サポートホームページ上において、パソコンや周辺機器の疑問・質問を書き込み、知っている<br>- 人が答えて解決するコミュニティサイト『ZQwoonetSAK2(サクサク)』をご用意させていただい<br>- フ<sup>クサク</sup>  $|SAK2|$ 検索 **PO** http://www.zqwoo.jp/sak?foo=bar

We provide technical and customer support only to Japanese OS.<br>We provide technical and customer support only in Japanese lang<br>We provide technical and customer support only for use in Japan. 弊社へご規供の個人情報は次の目的のみに使用し、お客様の同意なく第三者への開示は致しません。<br>・お問合せに関する連絡・製品向上の為のアンケート(サポートセンター)。添付品の販売業務(備品販売窓口)<br>・製品返送/詳細症状の確認/見積確認/品質向上の為の返送後の動作状況確認(修理センター)

**コ** ユーティリティー CD をパソコンにセットします。 ・DriveNavigator が起動します。起動しないときは、ユーティリティー CD 内の「DriveNavi.exe」をダブルクリックしてください。 ・「次のプログラムにこのコンピュータへの変更を許可しますか?」や「プ ログラムを続行するにはあなたの許可が必要です」と表示されたら、[ は い ] または [ 続行 ] をクリックしてください。

ユーティリティー CD には、Windows 用の便利なソフトウェアが収録されています。 ーニット・ファー<br>アフトウェアの詳細やインストール手順は、画面で見るマニュアルをご覧ください。

# $\,$ 画面で見るマニュアルについて $\,\mathbb{\Omega}$

## 取り外しかた

### パソコンの電源がOFFのとき

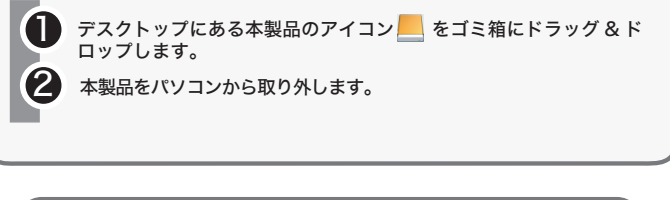

1 本製品をUSB接続したパソコンのタスクトレイに表示されているアイ コン( ) ( ) をクリックしてから、表示されたメニューをクリッ クします。 クリックします。

 $\begin{picture}(16,10) \put(0,0){\line(1,0){10}} \put(1,0){\line(1,0){10}} \put(1,0){\line(1,0){10}} \put(1,0){\line(1,0){10}} \put(1,0){\line(1,0){10}} \put(1,0){\line(1,0){10}} \put(1,0){\line(1,0){10}} \put(1,0){\line(1,0){10}} \put(1,0){\line(1,0){10}} \put(1,0){\line(1,0){10}} \put(1,0){\line(1,0){10}} \put(1,0){\line(1,0){10}} \put(1,$ 

そのままパソコンから本製品を取り外します。

#### パソコンの電源がONのとき

使用しているOSによって、取り外しかたが異なります。次の手順で取り外してくだ さい。

手順を守らないで取り外すと、本製品の故障の原因となったり、記録され たデータが破損する恐れがあります。

### ■Windowsの場合

## 本製品の紛失・盗難等には十分ご注意ください

#### ハードディスクの破棄・譲渡・交換・修理時の注意

「削除」や「フォーマット」したハードディスク上のデータは、完全には消去されていません。お 客様が、廃棄・譲渡・交換・修理等を行う際に、ハードディスク上の重要なデータが流出するとい 。、<br>アブルを回避するためには、ハードディスクに記録された全データを、お客様の責任において 消去することが非常に重要となります。

- 万一、 お客様の個人データが漏洩しトラブルが発生したとしましても、弊社はその責任を負いかね ますのであらかじめご了承ください。
- 以下のような市販のソフトウェアを用いてデータを完全に消去するか、専門業者に完全消去作業を 依頼することをおすすめします。
- Acronis DriveCleanser(Acronis社製 販売会社ラネクシー)

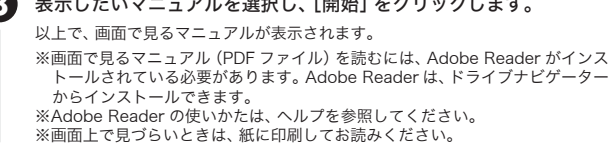

#### ■Macintosh

------<br>-ティリティー CD 内、[Mac]-[manual] フォルダーに収録されています。

画面で見るマニュアルには、付属ソフトウェアの概要やフォーマット手順など、本紙に記 載されていないことが記載されています。本紙とあわせて必ずお読みください。画面で 見るマニュアルは、以下の手順で表示できます。

## ■Windows

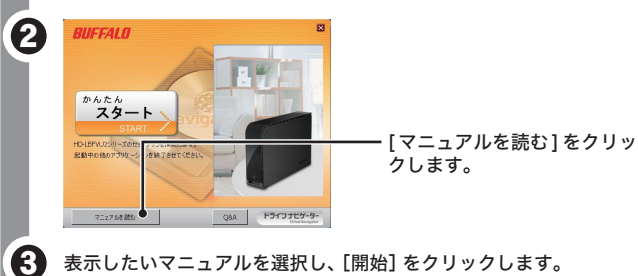

# 付属ソフトウェア(Windowsのみ)